## **Настройка VPN на iOS**

Для iOS доступно несколько вариантов подключения, в зависимости от того, каким из ваших двух серверов вы хотите пользоваться. Рассмотрим по порядку эти два варианта.

## **Подключение через OpenVPN**

Для использования OpenVPN вам необходимо скачать официальное приложение [из App Store. Оно доступно по ссылке: https://apps.apple.com/ru/app/openvpn](https://apps.apple.com/ru/app/openvpn-connect/id590379981)connect/id590379981

После установки приложения его нужно настроить. Для этого нужно нажать на "+" в углу окна и добавить новую конфигурацию:

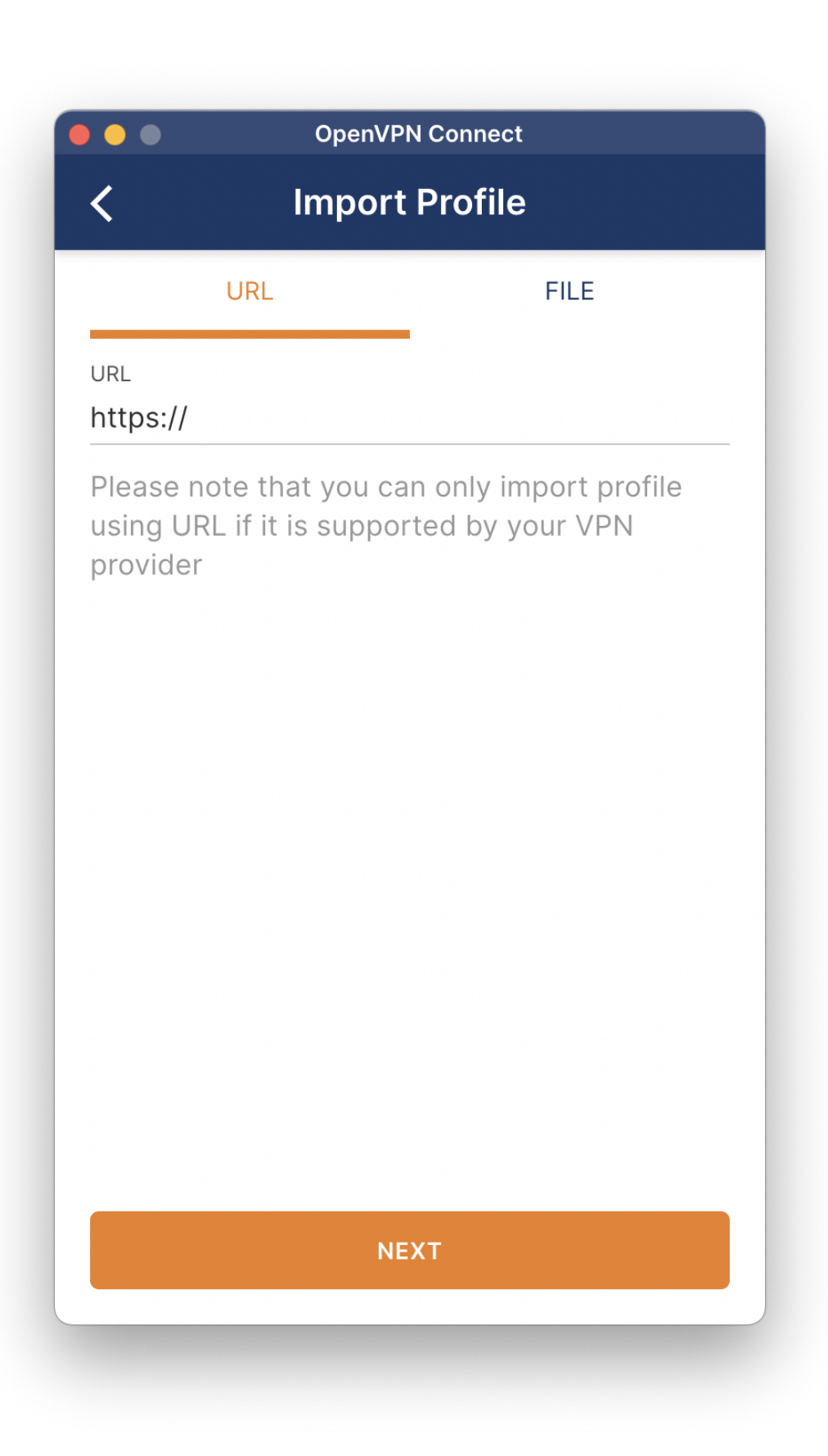

Выберите вкладку "File" и загрузите в неё файл конфигурации, который мы вам отправили. На этом настройка завершена и вы можете подключиться к VPN просто передвинув переключатель в списке своих конфигураций:

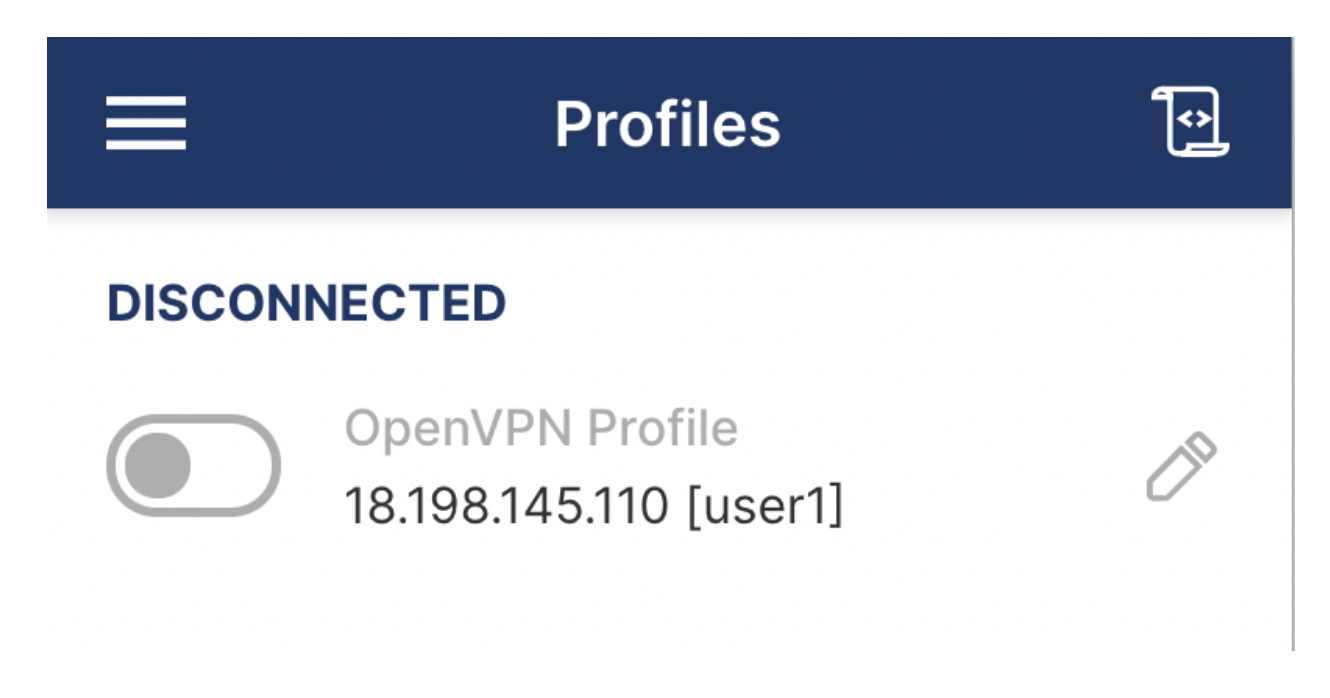

Больше никаких настроек не требуется.

## **Подключение встроенными средствами**

Это более удобный с точки зрения использования сценарий, в этом случае у вас в настройках телефона просто появляется переключатель VPN, который позволяет начать использовать защищенное соединение за пару секунд:

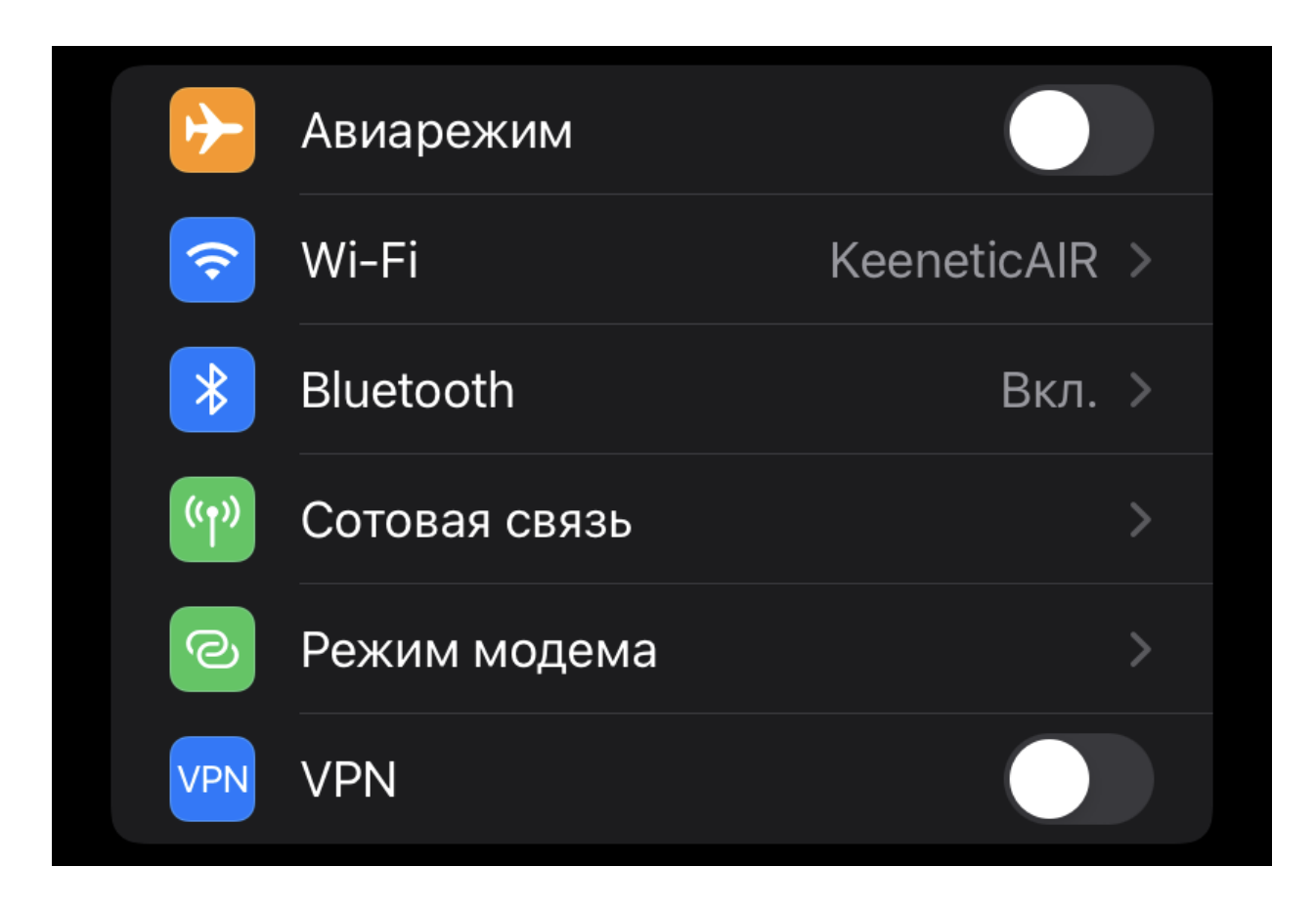

Но настройка этого способа немного сложнее, чем OpenVPN. Для начала откройте письмо от нас с настройками и инструкциями со своего телефона. Найдите вложенный в письме файл сертификата (он будет иметь расширение .pem) и нажмите "Установить", вероятно у вас запросит код разблокировки устройства для подтверждения.

После этого нужно настроить саму конфигурацию VPN. Для этого в строке поиска настроек введите "vpn" или откройте **Настройки**, **Общие**, **VPN**

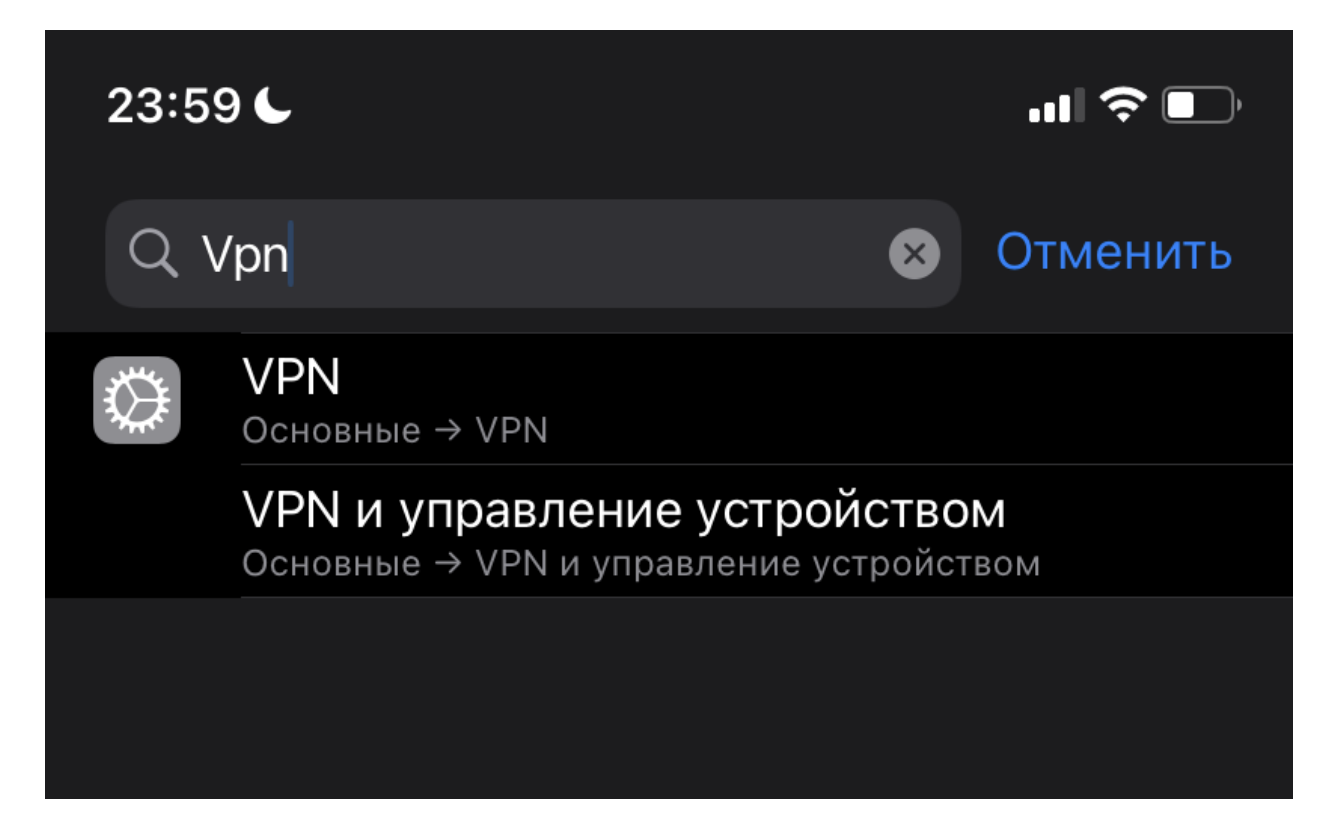

А затем нажмите "Добавить конфигурацию VPN":

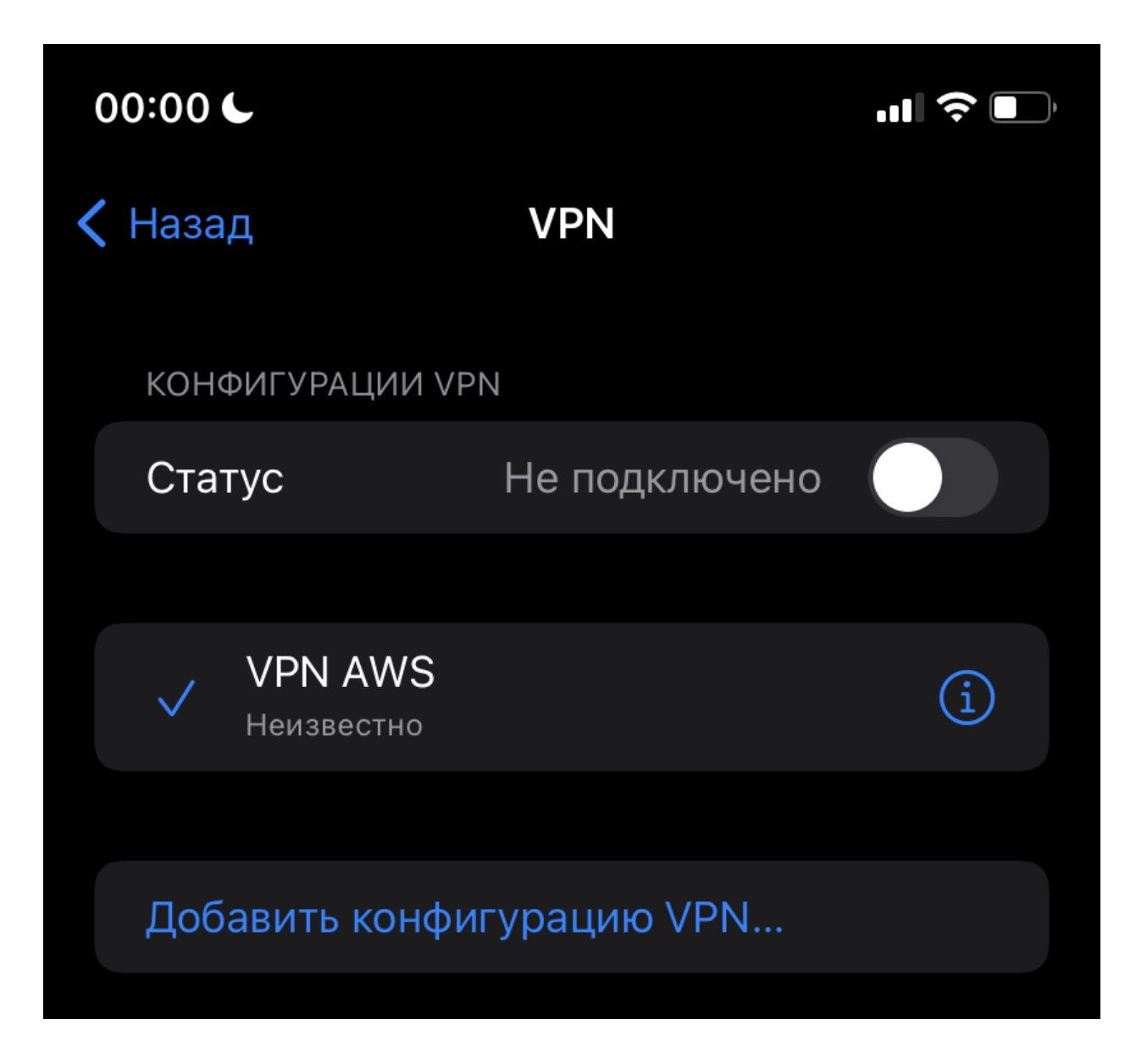

После чего введите необходимые параметры:

- 1. Тип выберите IKEv2
- 2. Описание напишите что угодно, например "Личный впн"
- 3. Сервер введите адрес сервера, который мы отправили вам после заказа.
- 4. Удаленный ID повторите адрес сервера.
- 5. Локальный ID не заполняйте.
- 6. Аутентификация имя пользователя
- 7. Имя пользователя введите ваше имя пользователя из настроек, которые мы вам отправили.
- 8. Введите пароль (скопируйте отправленный нами)

После чего нажмите "Готово". Всё, настройка на этом завершена и вы можете пользоваться VPN встроенными средствами и без лишних программ.